# **Voraussetzungen**

Das Citrix Modul unterstützt die folgenden Plattformen

- Citrix XenDesktop 5.X mit Zugriff über mfcom.dll
- Citrix XenDesktop 7 mit Zugriff über Powershell Remoting

### **Lizenz:**

Für das NSCITRIX-Modul muss eine Lizenz eingetragen und anschließend ein neues Interface erzeugt werden.

# **Konfiguration**

# **MFCom**

Für die Anbindung über die mfcom-Schnittstelle sind keine Konfigurationseinstellungen notwendig. Wesentlich ist, dass der Citrix-Server, der über die EO-Parameter angesprochen wird, als Host Objekt in der Datenbank mit Anmeldeinformationen hinterlegt wurde.

#### **Powershell- Remote**

Die Kommunikation mit den Broker Servern der Site erfolgt über Powershell. Daher muss sichergestellt werden, dass die Broker-Server für die Kommunikation korrekt konfiguriert wurden. Die entsprechende Vorgehensweise ist hier festgelegt:

<http://blogs.citrix.com/2010/09/07/xenapp-6-sdk-remoting-via-powershell-remoting/>

Zur Prüfung der Konfiguration kann mit folgenden Powershell-Befehlen vom Dispatcher aus die Kommunikation geprüft werden:

\$session = New-PSSession *BrokerServer*

Invoke-command –Session \$session {add-pssnapin Citrix.Broker.Admin.V2}

Invoke-command –Session \$session {Get-BrokerController}

Liefert dieses Statement eine Liste der Broker-Controller zurück, ist davon auszugehen, dass das Zielsystem korrekt konfiguriert wurde.

#### **Powershell – Lokal**

Alternativ kann die lokale Powershell auf den jeweiligen Dispatcher-Servern genutzt werden. In diesem Fall muss das Attribut , UsePowershellRemoting' am Objekt XDSite auf , 0' gesetzt werden.

Damit lokal gearbeitet werden kann, muss das folgende Snap-In auf den Dispatcher-Servern installiert werden:

Citrix.Broker.Admin.V2

Es kann damit die relativ aufwändige Konfiguration der Xen-Desktop Kommunikationsserver für Remoting entfallen.

#### **HDB für XenDesktop 7**

Für die Anbindung von XenDesktop 7 wird in der HDB ein Objekt vom Typ XDSite erzeugt. Im Attribut ConnectionURI wird die spezifische Art der Verbindung konfiguriert. Für Https wird Port-Nummer 5986 verwendet.

Soll ein, vom ConnectionURI abweichender, alternativer Host für den Site Connect angegeben werden, muss zusätzlich das Attribut , CommunicationServer' erzeugt und an diesem der alternative Host hinterlegt werden. Das XDSite-Objekt erhält die Anmeldeinformationen, in deren Kontext dann auf den Broker-Server zugegriffen wird.

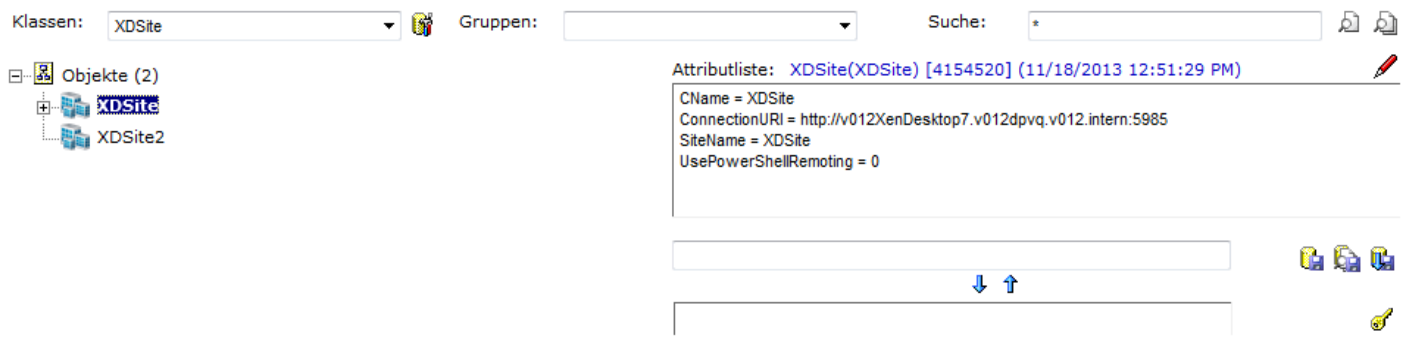

# **Sicherheit und Dienstkonto**

Da für die Verbindung eine normale Microsoft Remote PSSession verwendet wird, muss das hinterlegte Dienstkonto für die XenDesktop Operationen volle Administrationsrechte besitzen.